Les packages torch et tabnet ! Plus besoin de python ?

Christophe Regouby 18 octobre 2021

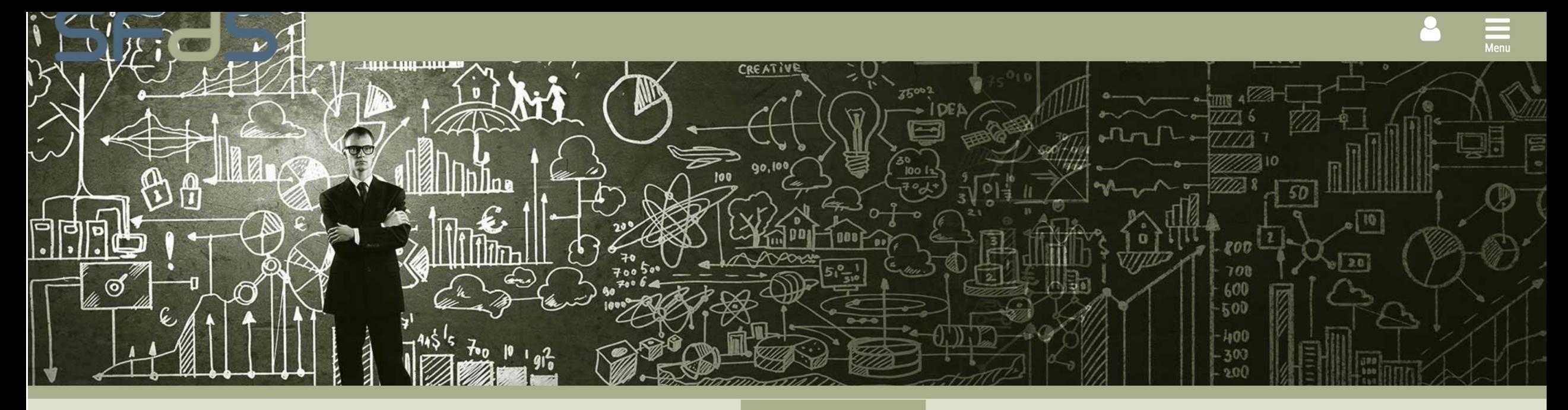

« SFdS

**Groupe MALIA** 

**Atelier MALIA** 

**Formation Python** 

Jobs

### **Python pour les utilisateurs de R**

**Présentation** 

Le langage R est un outil logiciel utilisé de longue date par la communaure datistiquante, aussi bien en enseignement, en recherche que dans l'industrie. La communauté informaticienne et du machine learning utilise de son

### **Obsolète**

3 DD Month, YEAR Presentation title runs here (go to Header and Footer to edit this text)

La formation a atteint sa capacité maximale.

Inscrits recevront quelques jours avant l'atelier un lien de connexion vers la classe virtuelle.

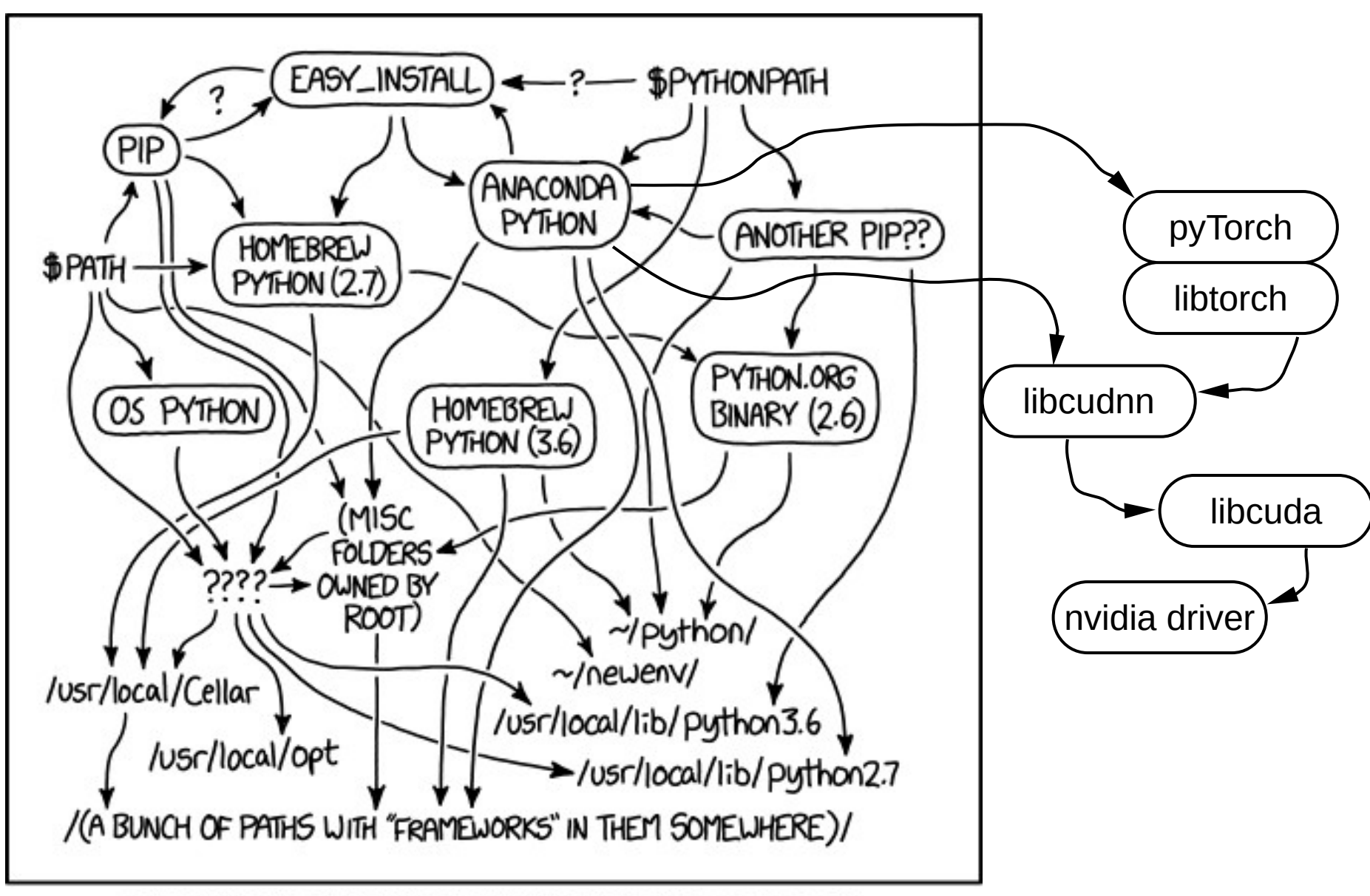

MY PYTHON ENVIRONMENT HAS BECOME SO DEGRADED THAT MY LAPTOP HAS BEEN DECLARED A SUPERFUND SITE.

#### **torch for R ECOSYSTEM** GET STARTED **USE TORCH GET TECHNICAL RESOURCES DOCS**

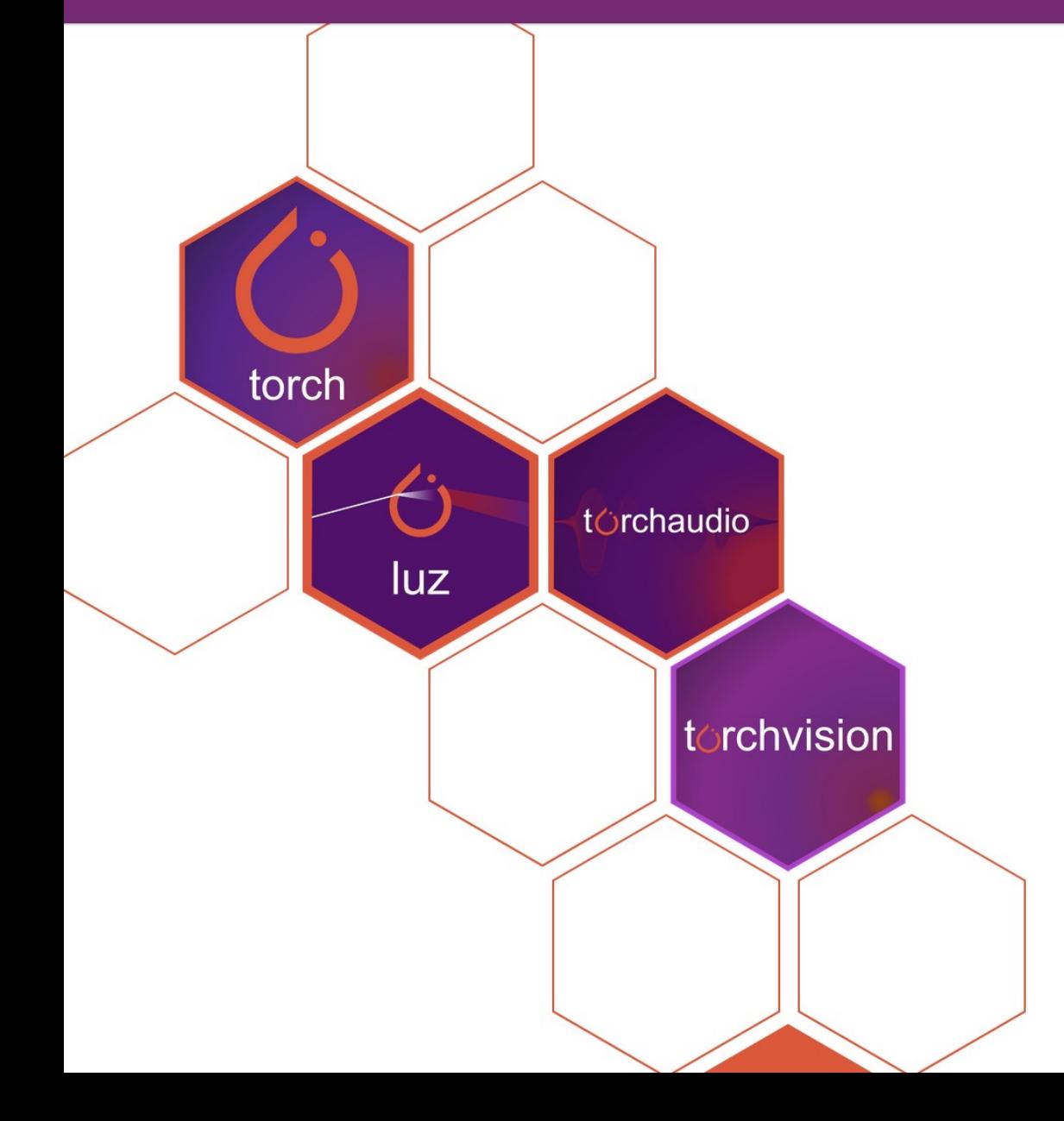

#### **TORCH FOR R**

An open source machine learning framework based on PyTorch. torch provides fast array computation with strong GPU acceleration and a neural networks library built on a tape-based autograd system. The 'torch for R' ecosystem is a collection of extensions for torch.

#### torch for R ECOSYSTEM GET STARTED USE TORCH **GET TECHNICAL RESOURCES DOCS**

**R** Studio

Pourquoi réinventer l'eau chaude ?

- facilité d'installation sur CPU et GPU
- frugalité d'installation
- la qualité des articles de blog de RStudio AI
- l'écosystème de packages (en construction active)

### **RStudio Al Blog**

Al Blog

April 27, 2021 Sigrid Keydana

#### torch for optimization

Search...

TORCH

Torch is not just for deep learning. Its L-BFGS optimizer, complete with Strong-Wolfe line search, is a powerful tool in unconstrained as well as constrained optimization.

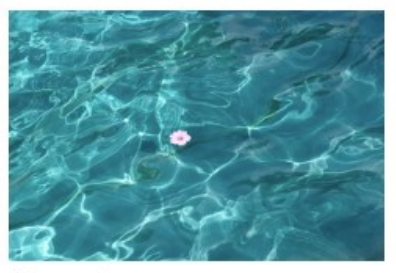

Home

#### Developers

Daniel Falbel Author, maintainer, copyright holder

Javier Luraschi

Author

All authors...

Dev status

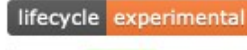

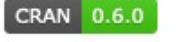

downloads 3796/month

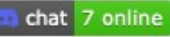

Les qualités de torch

- confort de RStudio pour developper / debugger / visualiser
- le confort de R pour l'indexation à 1
- la différentiation automatique avec autograd

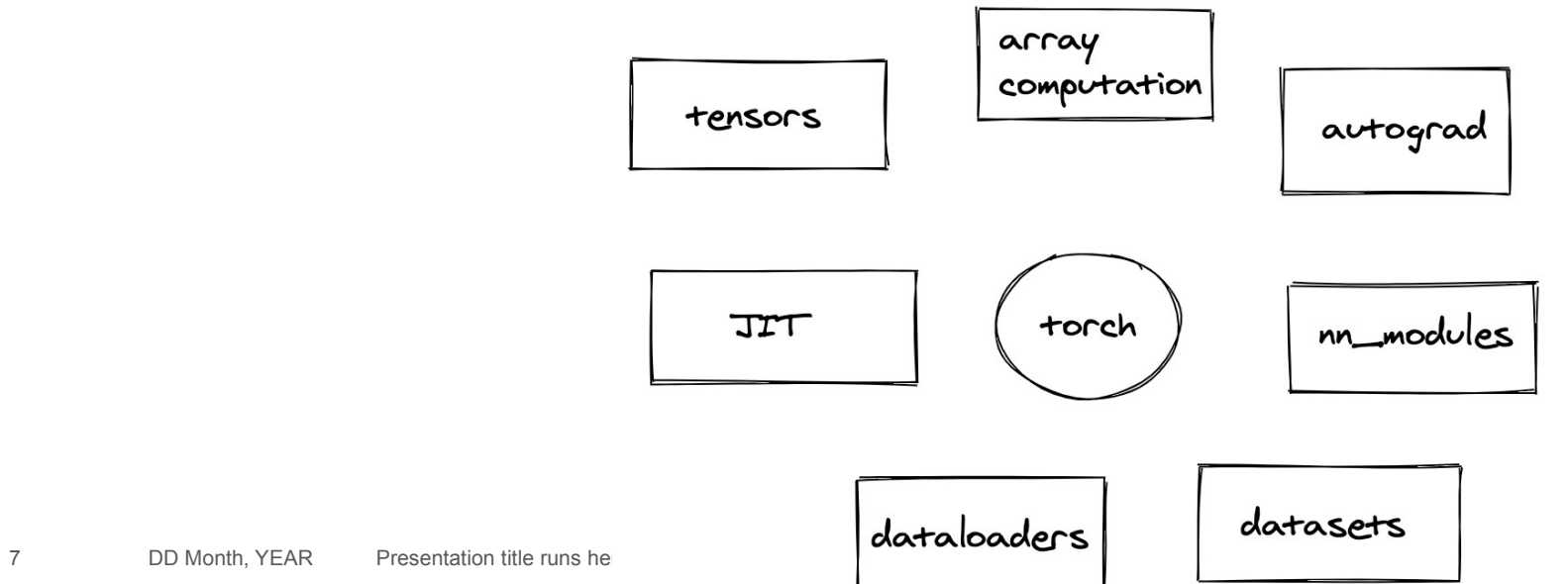

#### torch for R ECOSYSTEM GET STARTED USE TORCH GET TECHNICAL **RESOURCES DOCS**

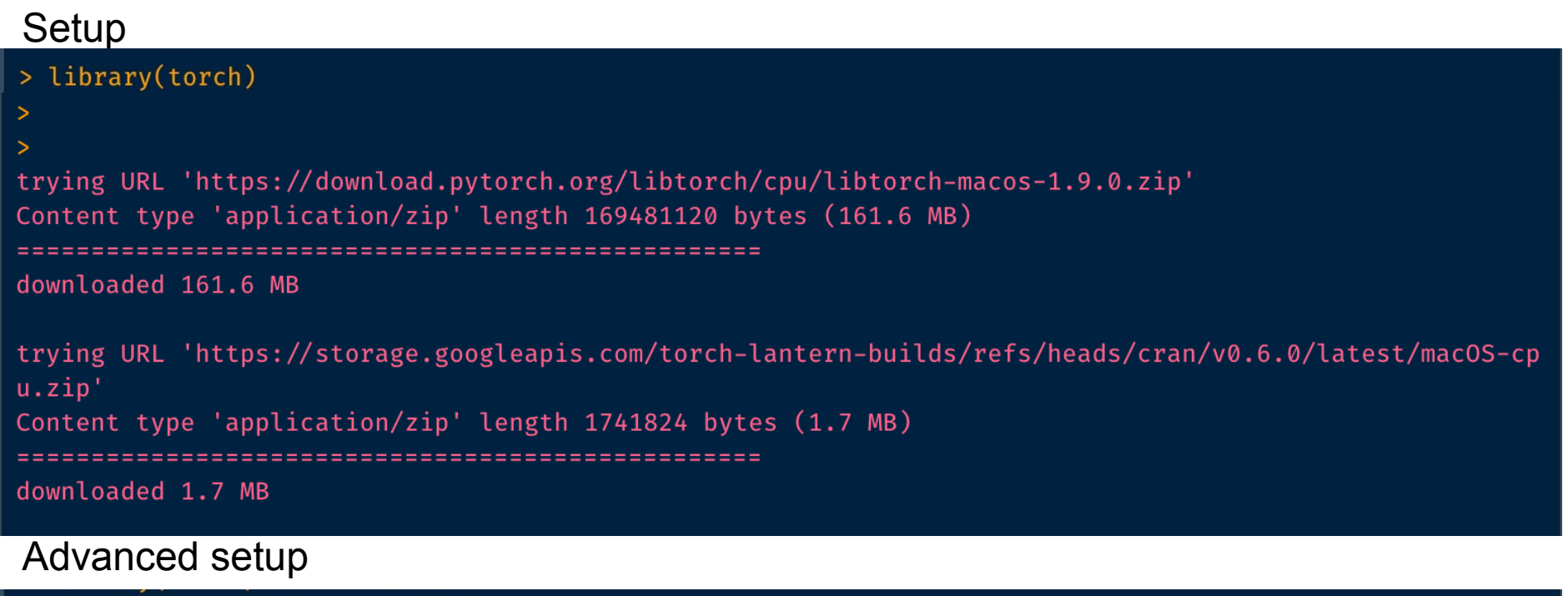

> install\_torch( timeout=1200)

### Expert setup

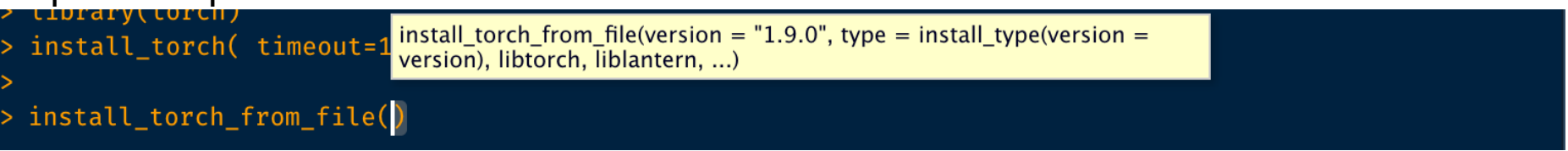

### https://torch.mlverse.org/docs/articles/installation.html

#### torch for R ECOSYSTEM GET STARTED USE TORCH GET TECHNICAL RESOURCES **DOCS**

### Design logiciel

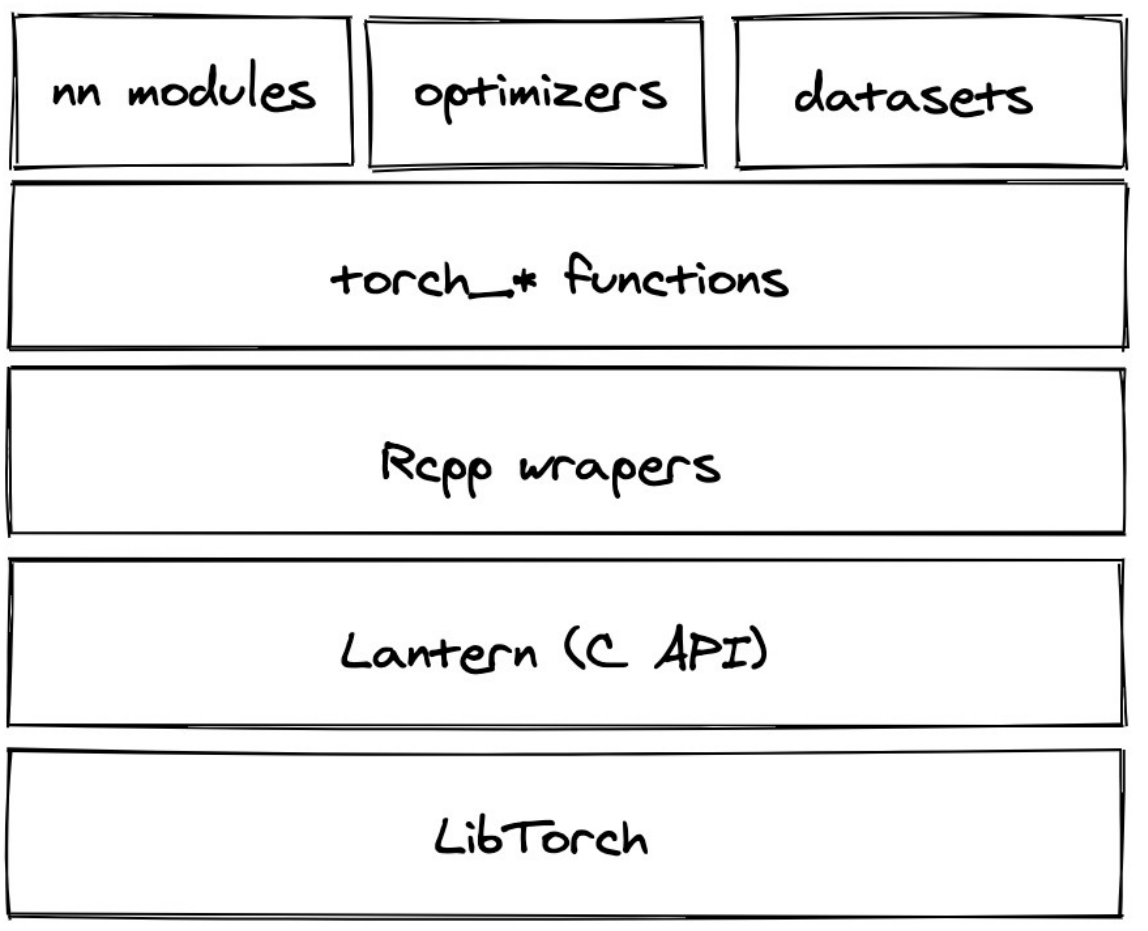

Made with Excalidraw

### La manipulation des tensors dans torch

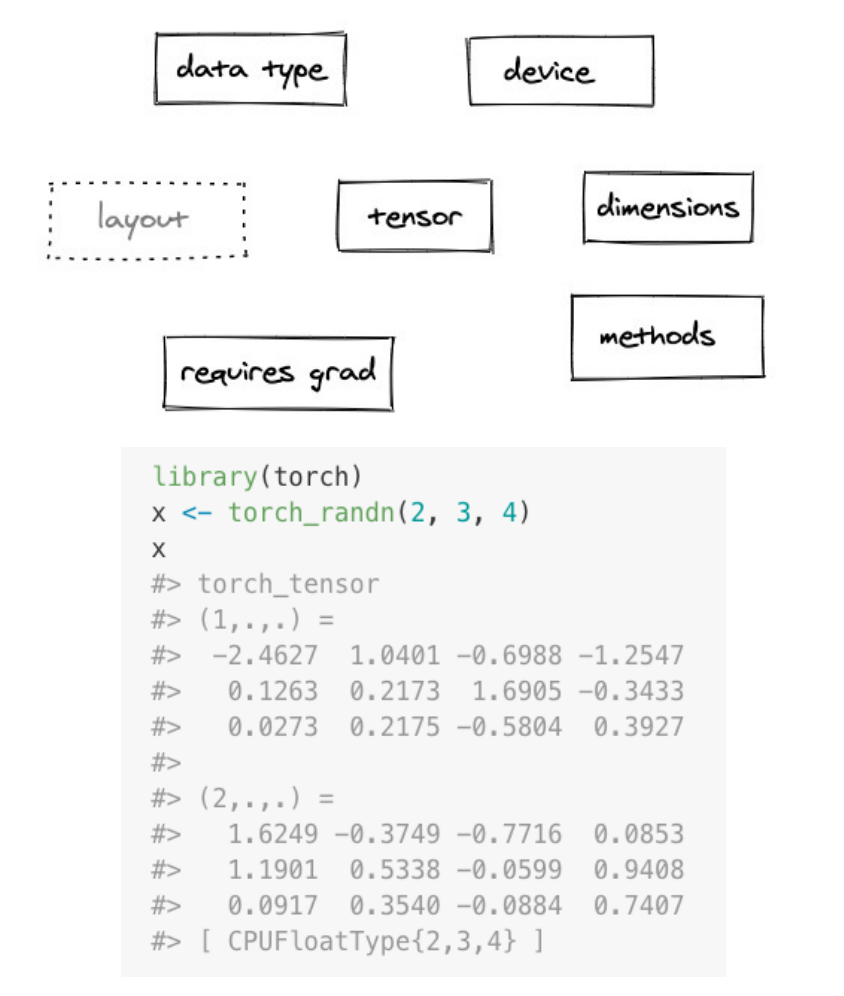

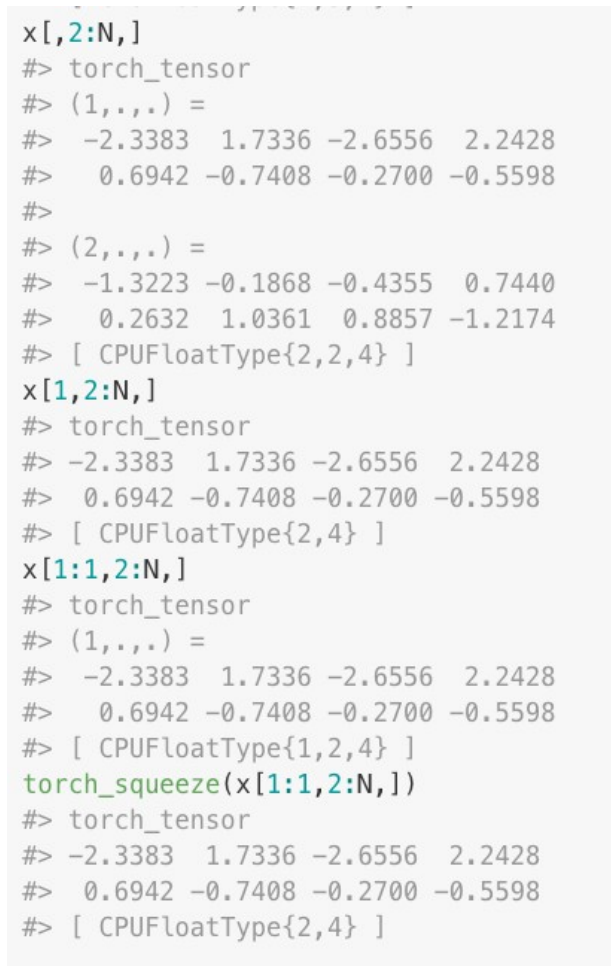

#### torch for R ECOSYSTEM GET STARTED USE TORCH **GET TECHNICAL RESOURCES DOCS**

Mon premier module torch :

[mlverse.shinyapps.io/torch-tour](https://mlverse.shinyapps.io/torch-tour)

Le tutorial Torch de UseR-2021 est en francais !

https://raw.githubusercontent.com/mlverse/torch-learnr/master/tutorial-useR-2021/fr/ torch.Rmd

### tabnet::

### TabNet: Attentive Interpretable Tabular Learning

20 Aug 2019 · Sercan O. Arik, Tomas Pfister · L' Edit social preview

We propose a novel high-performance and interpretable canonical deep tabular data learning architecture, TabNet. TabNet uses sequential attention to choose which features to reason from at each decision step, enabling interpretability and more efficient learning as the learning capacity is used for the most salient features... read more

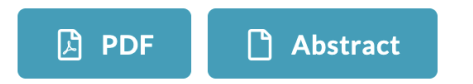

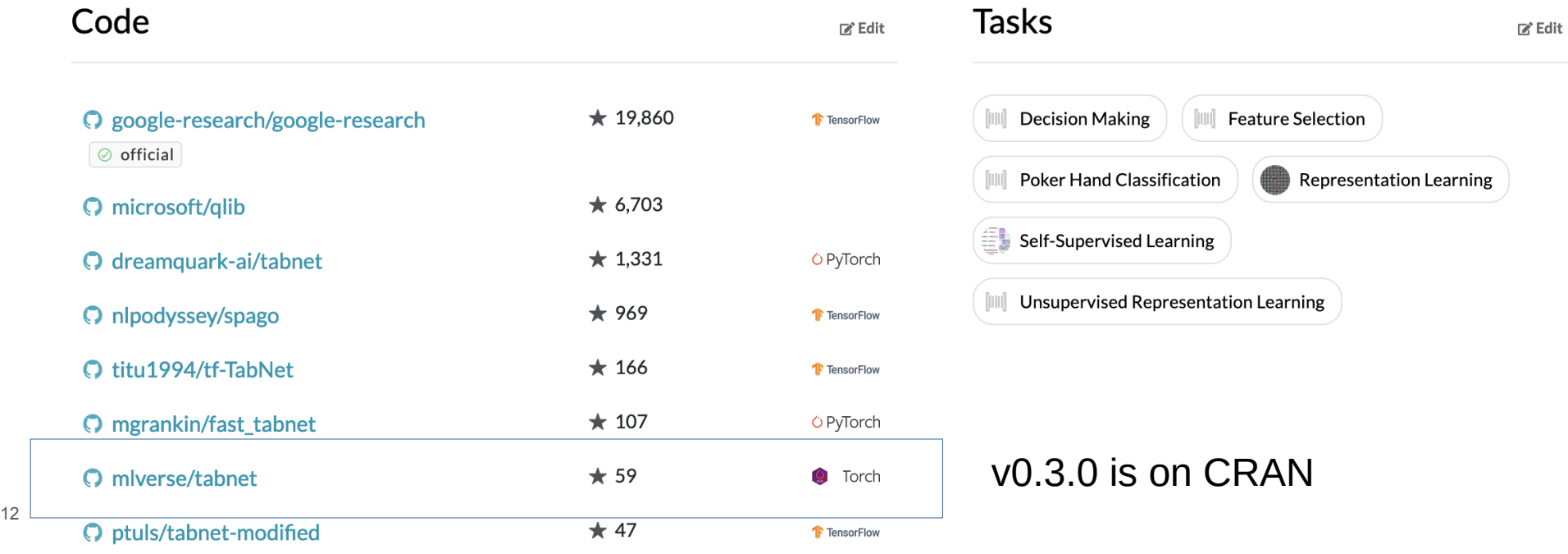

### tabnet::

### **Unsupervised pre-training**

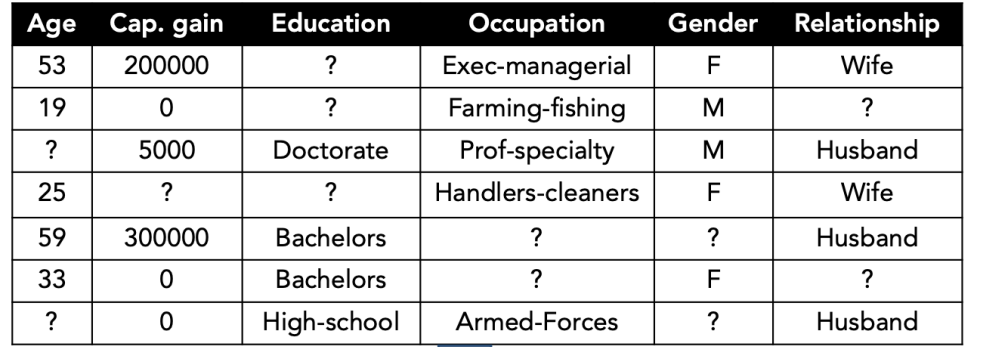

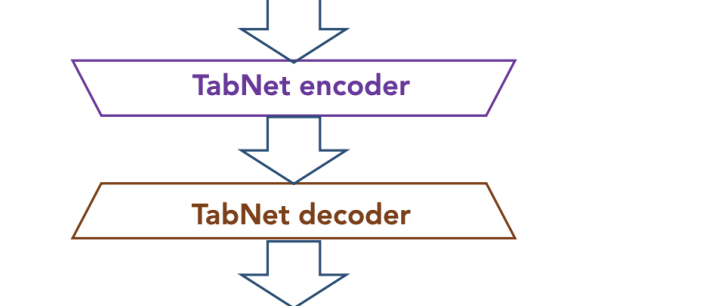

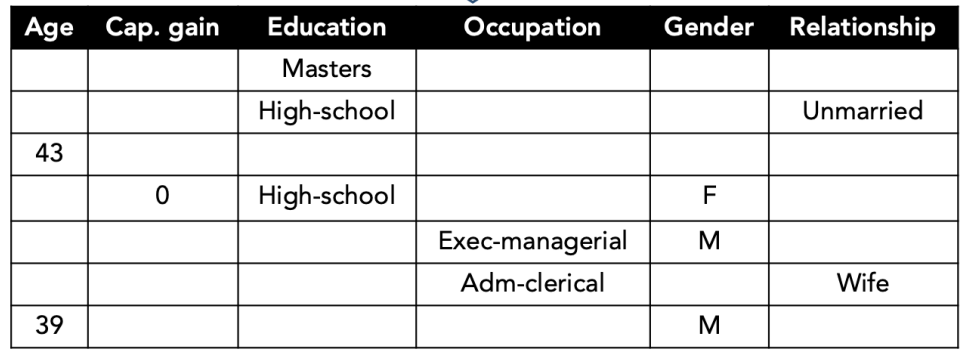

#### **Supervised fine-tuning**

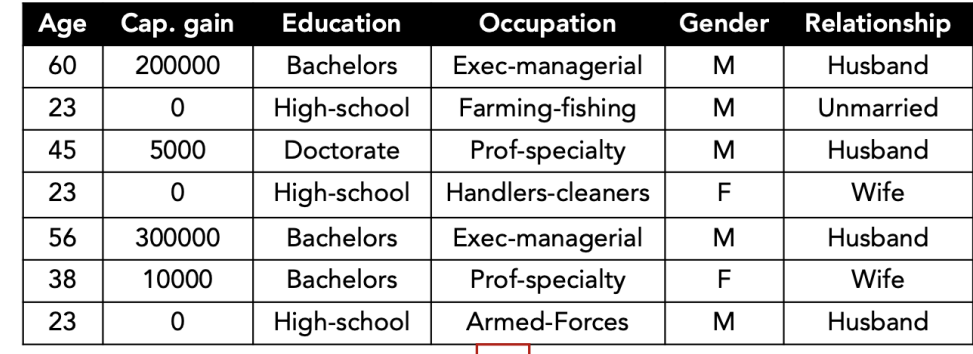

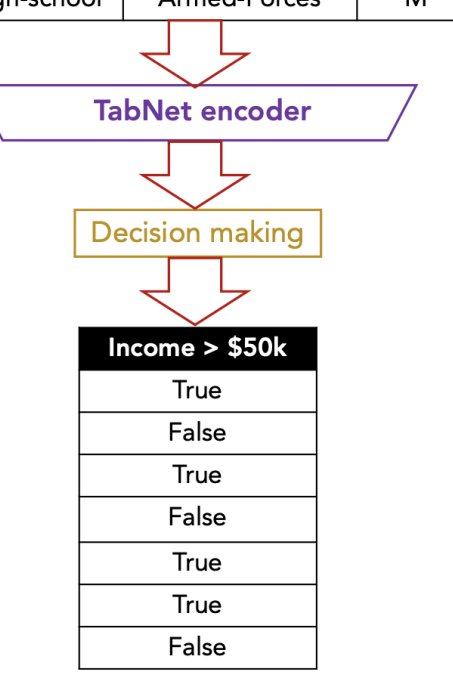

### tabnet:: le jeu de données de la ville d'Ames

#### $data("ames", package = "modeldata")$ summary(ames %>% select(Sale Price, Overall Cond)) Overall Cond Sale Price  $#>$ #> Min. : 12789 Average  $:1654$ #> 1st Qu.:129500 Above Average: 533 #> Median : 160000 Good  $: 390$ :180796 Very Good  $: 144$  $#$  Mean #> 3rd Qu.:213500 Below Average: 101  $#$  Max. :755000 Fair  $: 50$ (Other)  $: 58$  $#>$  $str(ames)$  $\#$  tibble [2,930 × 74] (S3: tbl\_df/tbl/data.frame) #> \$ MS SubClass : Factor w/ 16 levels "One Story 1946 and #> \$ MS Zoning : Factor w/ 7 levels "Floating Village Res #> \$ Lot Frontage : num [1:2930] 141 80 81 93 74 78 41 43 39 : int [1:2930] 31770 11622 14267 11160 138 #> \$ Lot Area #> \$ Street : Factor w/ 2 levels "Grvl", "Pave": 2 2 2 : Factor w/ 3 levels "Gravel", "No Alley Ad #> \$ Alley #> \$ Lot Shape : Factor w/ 4 levels "Regular", "Slightly I #> \$ Land\_Contour : Factor w/ 4 levels "Bnk", "HLS", "Low", ..: #> \$ Utilities : Factor w/ 3 levels "AllPub", "NoSeWa", ..: #> \$ Lot\_Config : Factor w/ 5 levels "Corner", "CulDSac", .. #> \$ Land Slope : Factor w/ 3 levels "Gtl", "Mod", "Sev": 1 #> \$ Neighborhood : Factor w/ 29 levels "North\_Ames", "Colleg #> \$ Condition 1 : Factor w/ 9 levels "Artery", "Feedr", ..: #> \$ Condition\_2 : Factor w/ 8 levels "Artery", "Feedr", ..: #> \$ Bldg\_Type : Factor w/ 5 levels "OneFam", "TwoFmCon", . #> \$ House\_Style : Factor w/ 8 levels "One\_and\_Half\_Fin",.. #> \$ Overall\_Cond : Factor w/ 10 levels "Very\_Poor", "Poor",. #> \$ Year\_Built : int [1:2930] 1960 1961 1958 1968 1997 19

suppressPackageStartupMessages(library(dplyr))

 $#$   $\Rightarrow$  S Year Remod Add : int 11:2930| 1960 1961 1958 1968 1998 19

### recipe:: supervised training, regression

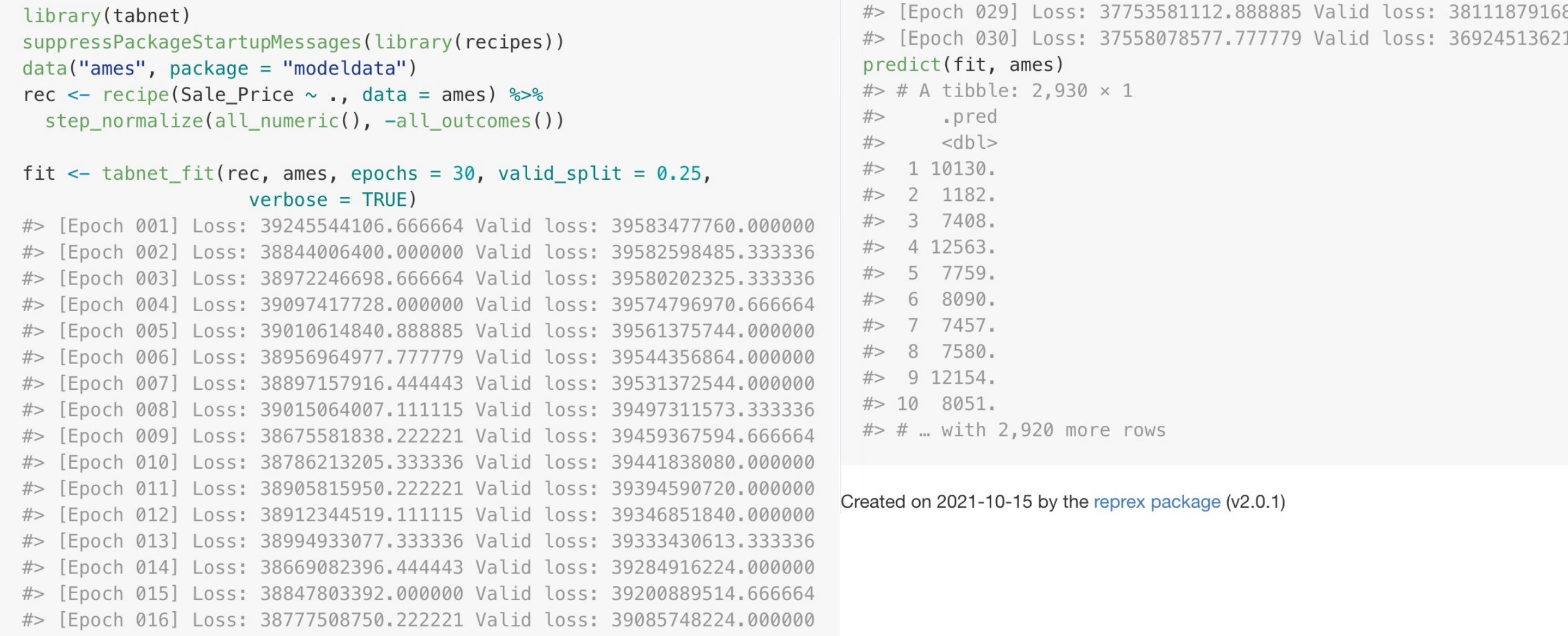

### recipe:: supervised training, classification

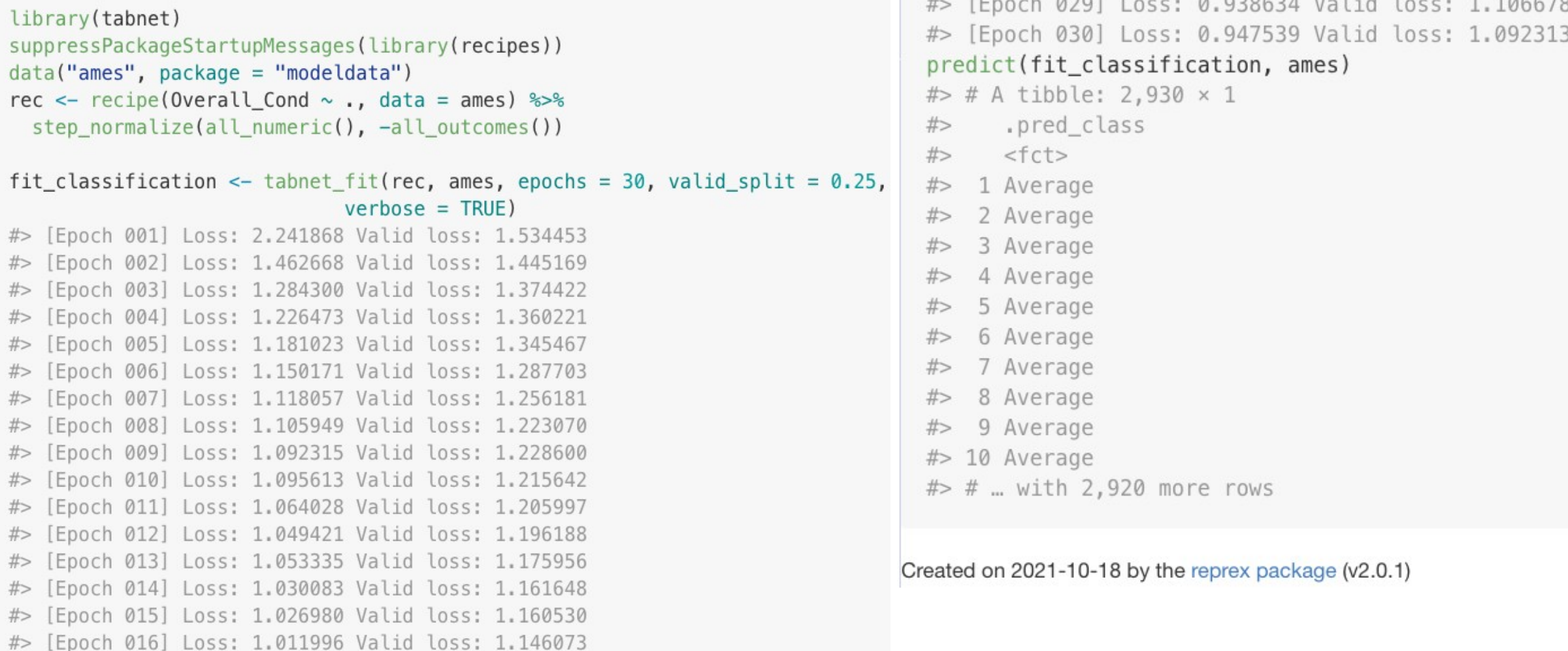

nnn'

 $A$   $A B A A B A A I I I I$ 

### workflow:: training

```
library(tabnet)
library(parsnip)
data("ames", package = "modeldata")model <- tabnet(penalty = tune(), epochs = tune()) s > sset_mode("regression") %>%
 set_engine("torch")
wf \leftarrow workflows::workflow() %>%
 workflows::add model(model) %>%
 workflows::add_formula(Sale_Price \sim .)
wf \leftarrow tune::finalize_workflow(wf, tibble::tibble(penalty = 0.01, epochs = 1))#> Registered S3 method overwritten by 'tune':
                               from
     method
#>required pkgs.model spec parsnip
#>fit \leftarrow wf %\gt% fit(data = ames)
```
# tabnet:: diagnostique du modèle

### ggplot2::autoplot() view the training loss evolution

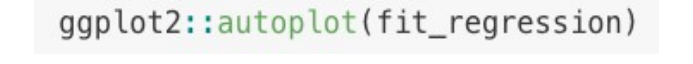

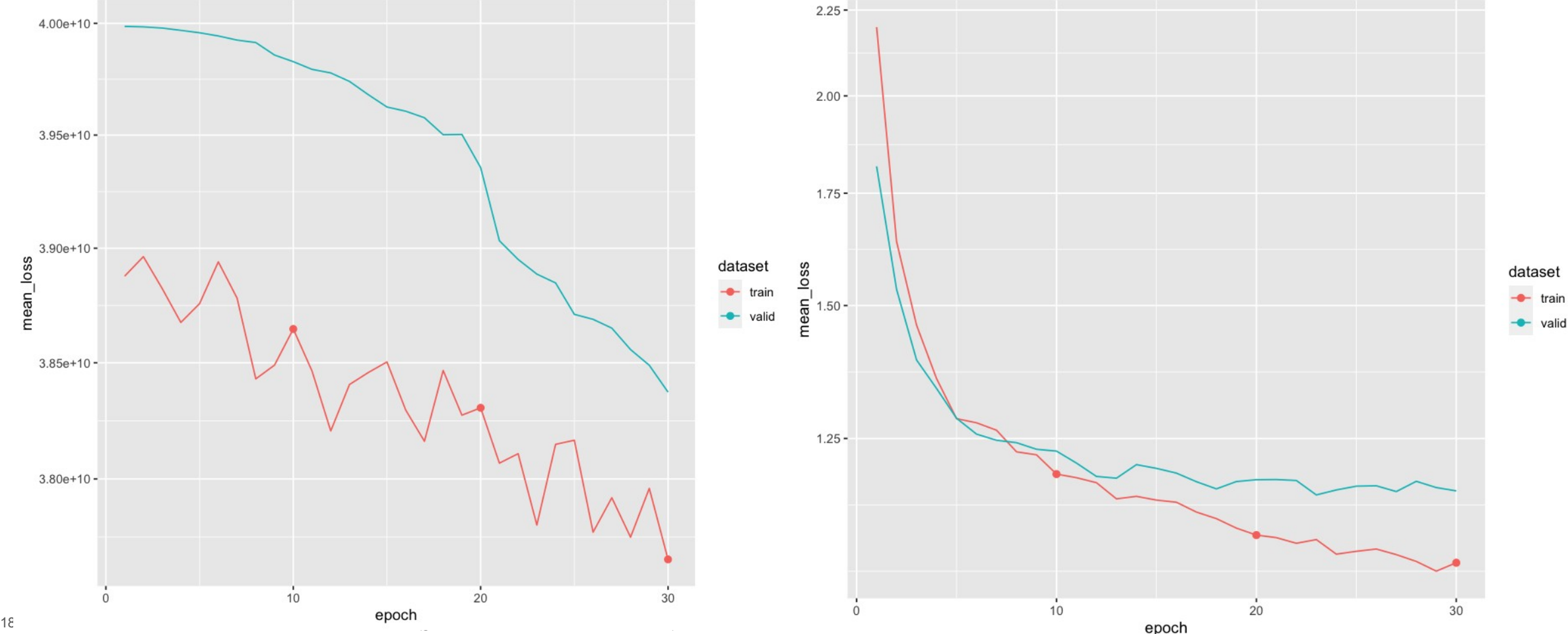

#### ggplot2::autoplot(fit\_classification)

## tabnet:: sauvegarde et chargement d'un modèle sur disque

### saveRDS(tabnet\_model)

```
> tmp \leftarrow template("model", fileext = ".rds")> saveRDS(fit_regression, tmp)
> file.info(tmp)
```
size isdir mode

/var/folders/dp/8\_b9182d7sjg176vhnsjwvfw0000gn/T//RtmpDktXgP/model3093382471a0.rds 9657466 FALSE 666

### readRDS(file.Rds)

```
> fit_regression2 \leftarrow readRDS(tmp)
> predict(fit_regression2, ames)
# A tibble: 2,930 × 1
   .pred
   <dbl>
14814.23472.3 4281.
```
## tabnet:: reprise sur entrainement d'un modèle

```
tabnet fit(…, tabnet model = \leqprevious model>, from epoch = 17)
```
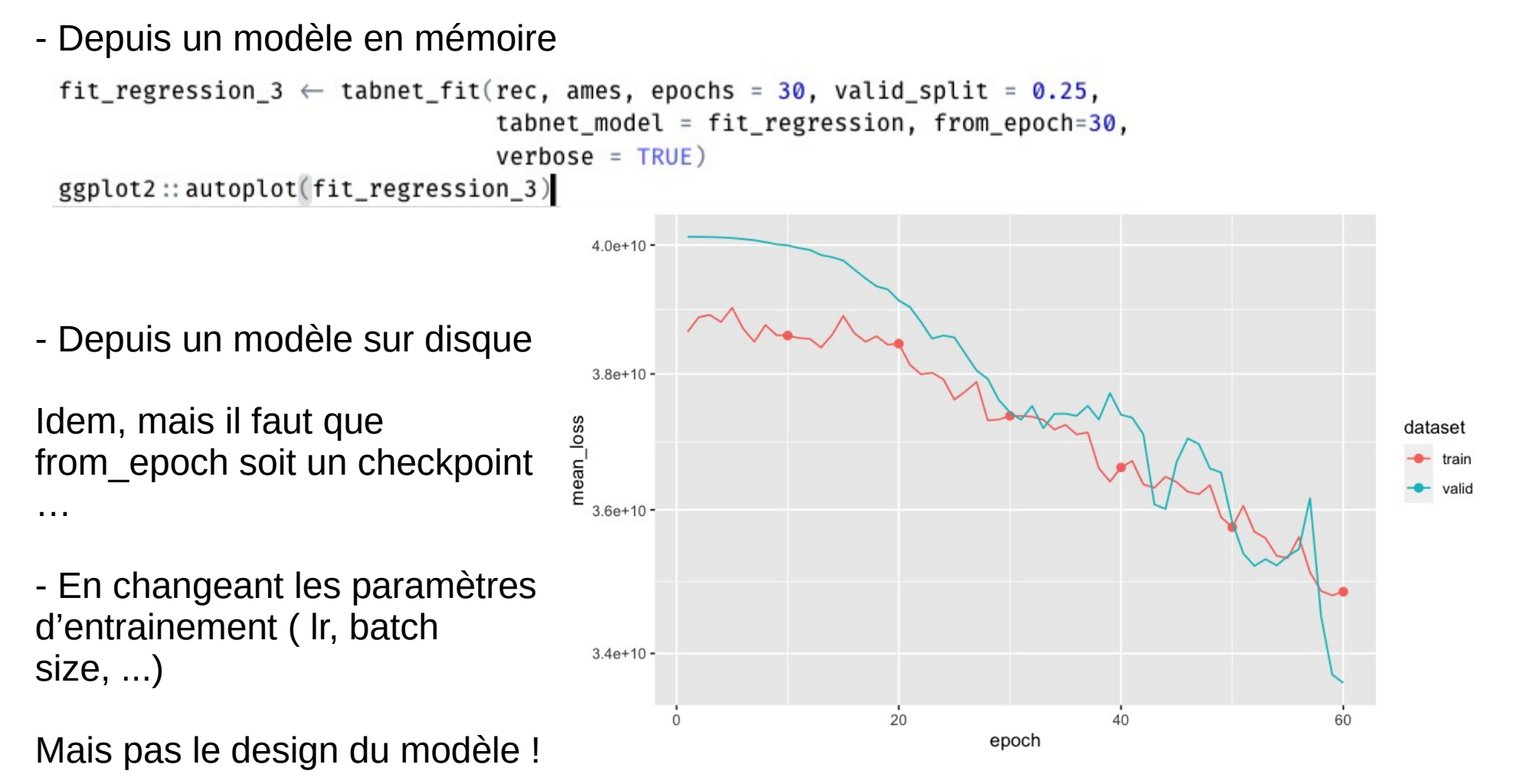

### tabnet\_pretrain() unsupervised training

- les librairies nécessaires

library(tabnet) library(tidymodels) library(modeldata) -

le jeu de données non-supervisé

```
set.seed(123)
data("lending club", package = "modeldata")
split \leftarrow initial split(lending club, strata = Class, prop = 9/10)
unsupervised \leftarrow training(split) %>% mutate(Class=NA)
supervised \leftarrow testing(split)
```
- la recette, préparation, et thermisation des données

```
rec_unsup \leftarrow recipe(Class \sim ., unsupervised) %>%
  step_normalize(all_numeric()) %>%
  prep
unsupervised_baked_df ← rec_unsup %>% bake(new_data=NULL) %>% select(-Class)
```
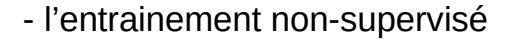

 $mod \leftarrow$  tabnet\_pretrain(x=unsupervised\_baked\_df, lending\_club, epochs = 25, valid\_split =  $0.2$ , verbose = TRUE)

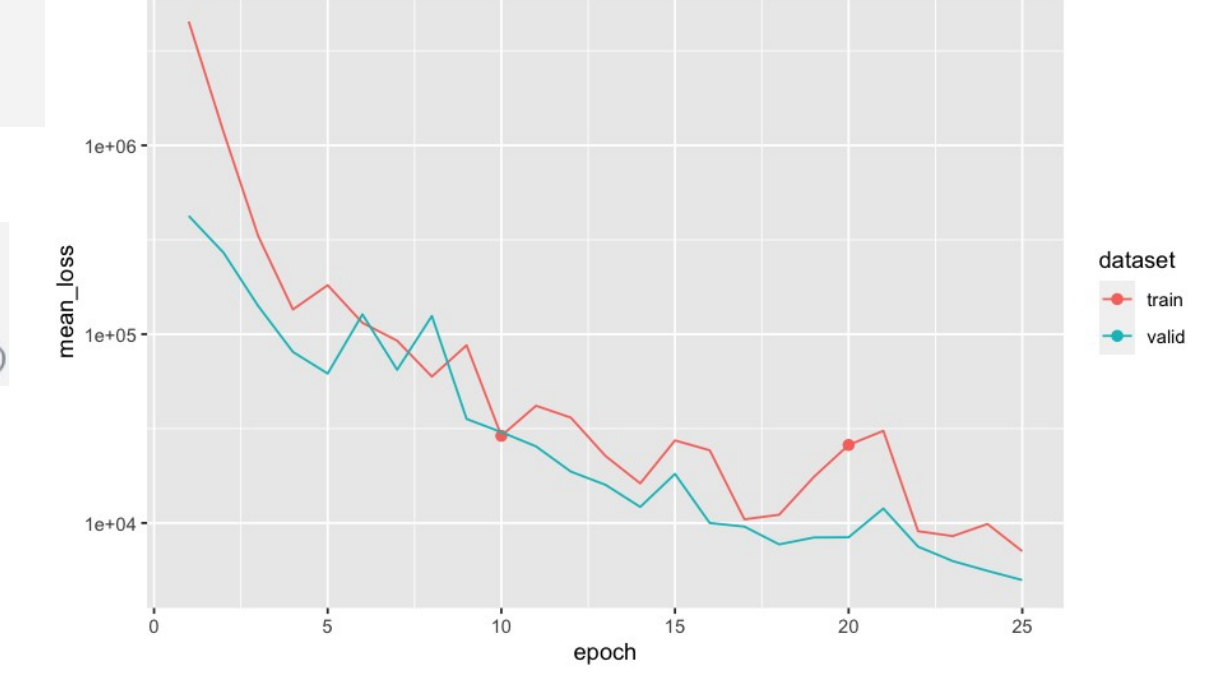

## tabnet:: reprise sur entrainement d'un modèle

 $tabnet\_fit(..., tabnet\_model = <$ unsupervised model>)

- Depuis un modèle non supervisé, la fonction de coût est modifiée

## tabnet:: interprétation du modèle

```
tabnet_explain() extraction du masque agrégé
```

```
- pretrain\_explain \leftarrow tabnet\_explain(pretrained_model,new_data = unsupervised\_baked_df)autoplot(pretrain_explain)
 model<sub>_</sub>explain \leftarrow tabnet_explain(pretrained_model_fit,
                                  new_data = unsupervised\_baked_df)autoplot(model_explain)
```
# visualisation spécifique de modèle : Tabnet::

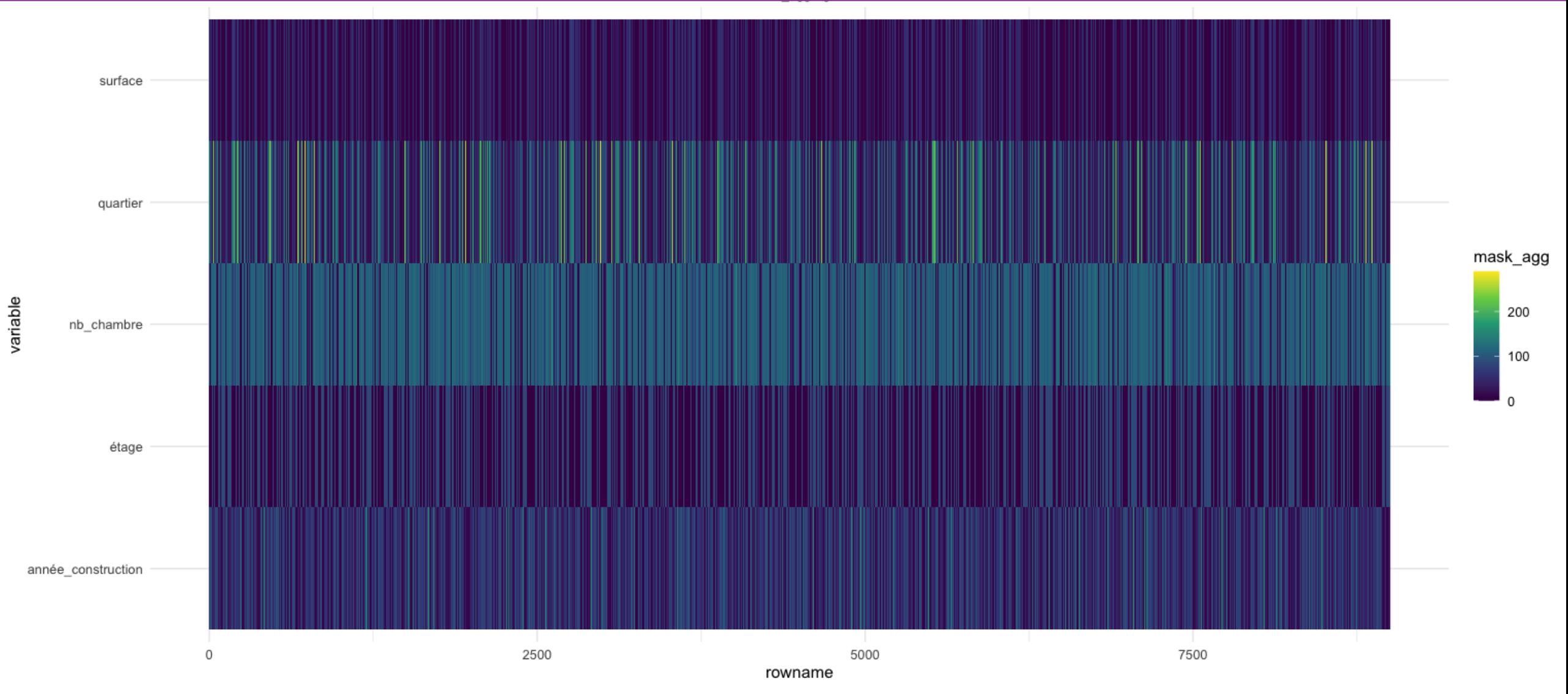

# visualisation spécifique de modèle : Tabnet::

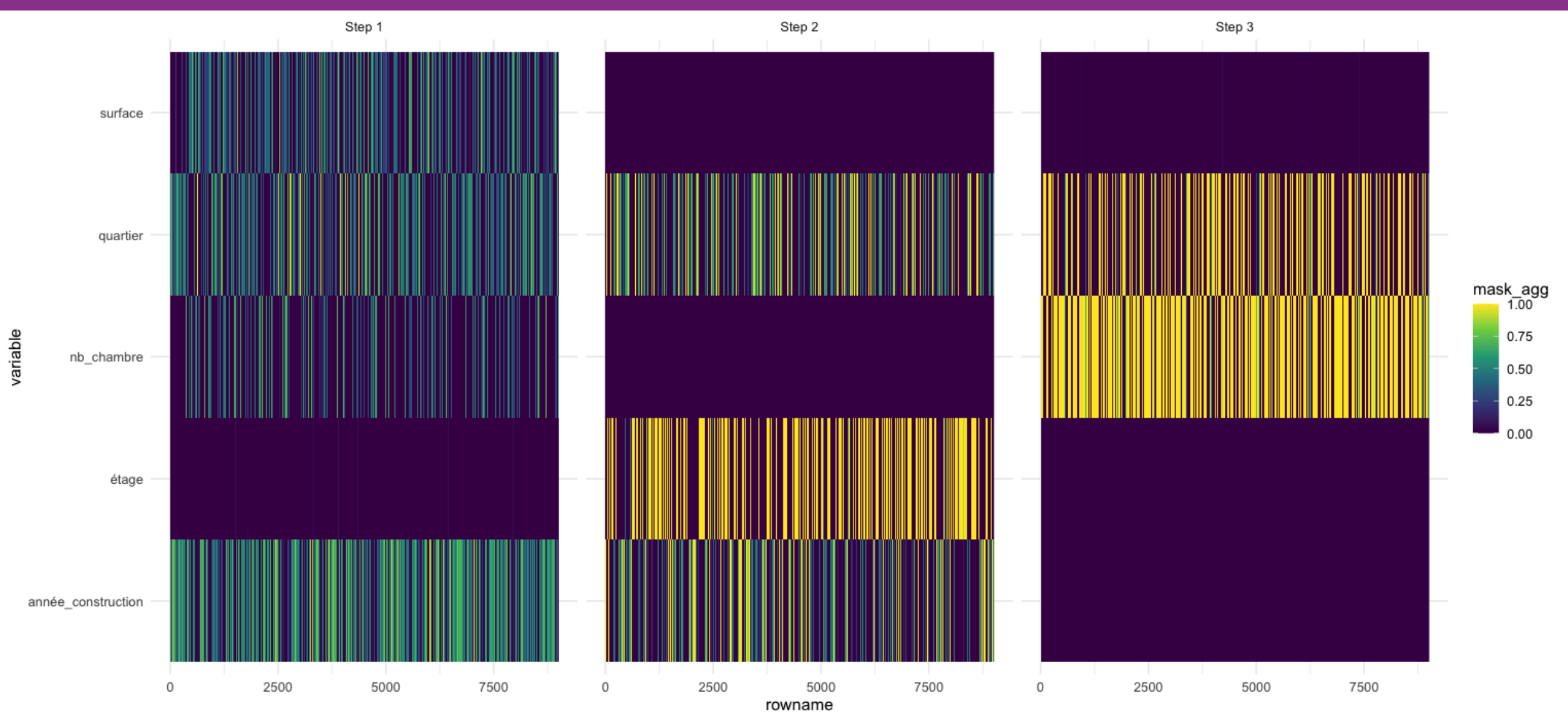